# 空間分析 第一次期中考

考試時間:2019 年 3 月 25 日(一)下午 2:30~5:30 授課教師:溫在弘|課程助教:杜承軒、劉恒

- \* 作答提醒注意事項:
- 1. 本次考試採 Open Book,可攜帶任何形式的參考資料,或上網查詢。但 考試過程中避免使用手機與任何形式的交談(包括:Facebook 或任何即 時通訊軟體)以及資料交換或共用,經助教確認違規者,將視同作弊,作 弊者的本次考試成績將不計分。
- 2. 答案卷以 RMarkdown 格式輸出成 html 上傳,應於 5:30pm 之前繳交 (以 ceiba 上傳時間為準);若檔案上傳時間在 5:40pm 以後,則視為遲 交,將予以扣分。
- 3. 請檢查各題目的作答要求,確認經 RMarkdown 輸出後,圖表、表格、 答案等資訊有呈現在 html 中。
- 4. 所有試題皆以電腦作答,請隨時進行存檔。若因電腦當機或其他個人因 素,因檔案未能及時存檔,導致無法準時交卷,請自行負責。

#### 實作題:共 **3** 題,**100%**。

\*圖資:

- **MRT.shp**:台北市捷運站點資料(TWD97-TM2)
	- MRT NAME (MRT ID):捷運站名稱 (捷運站編號)
	- LINE:捷運站路線分類(單一路線/轉運站)
- **TPE\_LI.shp**:台北市村里面資料(WGS84-經緯度)
	- VILLAGE (V ID):村里(村里編號)
	- CENSUS: 人口數(單位:人)※注意資料格式
- **SCHOOL.shp**:台北市中學學校點資料(TWD97-TM2)
	- TYPE:學校類別(國中/高中/高職)

\*座標參考系統 CRS 之 proj4 格式:

[EPSG:4326] WGS84 經緯度:

+proj=longlat +datum=WGS84 +no\_defs +ellps=WGS84 [EPSG:3826] TWD97 TM2:

+proj=tmerc +lat\_0=0 +lon\_0=121 +k=0.9999 +x\_0=250000

+y\_0=0 +ellps=GRS80 +units=m +no\_defs

## **1. [20%]** 透過 **ggplot** 套件繪製台北市人口密度與捷運分布地圖

※ 成果查核:

- (1) 使用 **ggplot** 套件作圖
- (2) 底圖以村里為單位,依村里 人口密度的高低來分層著色
- (3) 捷運站點依照路線種類分成 六種顏色
- (4) 圖例標示人口密度與路線種 類名稱
- ※ 預期成果參考如右圖

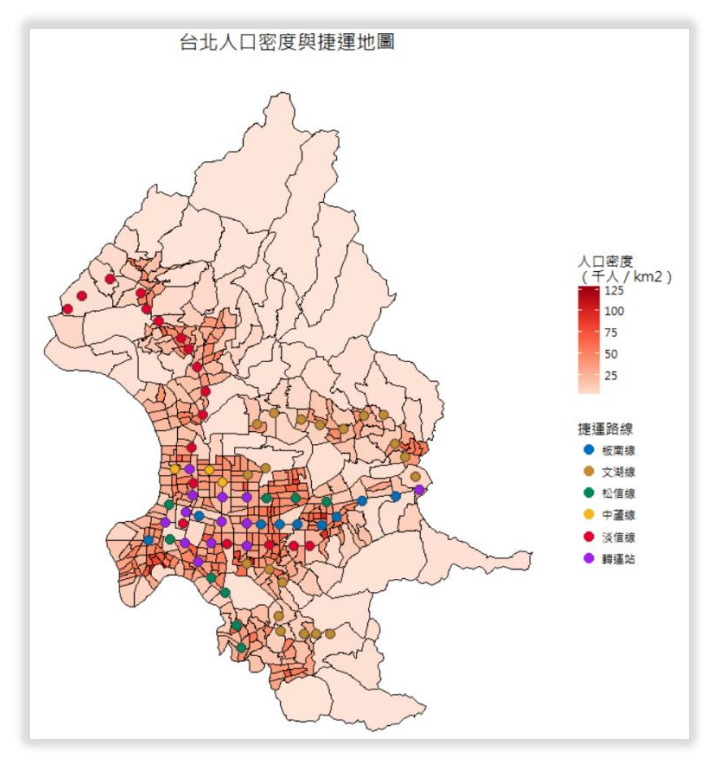

- **2. [50%]** 計算鄰近捷運站的人口數量
	- **2-1. [30%]**計算台北市內捷運站周圍 **500** 公尺內人數的總和
		- ※ 以涵蓋村里面積的比例,來計算人數。計算出在捷運站 500 公尺內 的所有人口數的總和(答案請列出一個整數)。
	- **2-2. [20%]**透過函數,計算某車站周圍特定距離的人數
		- ※ 建立函數 STN\_POP(id,dist),其中 id 代表捷運站的編號,dist 代表離捷運站的距離。用同樣的方法,計算「編號 id 車站」周圍 「dist 公尺」的人數(回傳一個整數)。
		- ※ 執行 STN POP (38,500)、STN POP (20,1000)、 STN POP (48,1000)、STN POP (43,2000)來檢核函數結果

## **3. [30%]** 繪製中學到最近捷運站的累積曲線

欲知道國中和高中學校點位群聚於捷運站的程度是否有差異,即國中和高 中離捷運站的距離是否不同?可以使用雙變量 F 函數的概念,透過繪製累積機 率密度,來回答從國中到捷運站有沒有比高中較遠或近。因此,這一題請依照 下列步驟,繪製出中學到最近捷運站的累積曲線:

- (1) 分別篩選出國中和高中的學校
- (2) 記錄「每間學校到最近捷運站的距離」,作為該學校的數值
- (3) 分別對國中和高中,繪製通學距離的累積曲線,其中,x 軸為距離,y 軸為學校的比例

P.S.繪製累積曲線的提示:

※ 可以用由小到大排序的方式來繪製累積曲線,其中 x 軸是排序的通學距 離,對應的 y 是由小排到大的名次,再除以學校的個數。

※ R 與排序相關的函數:sort()、order()、rank()

※參考成果如下圖

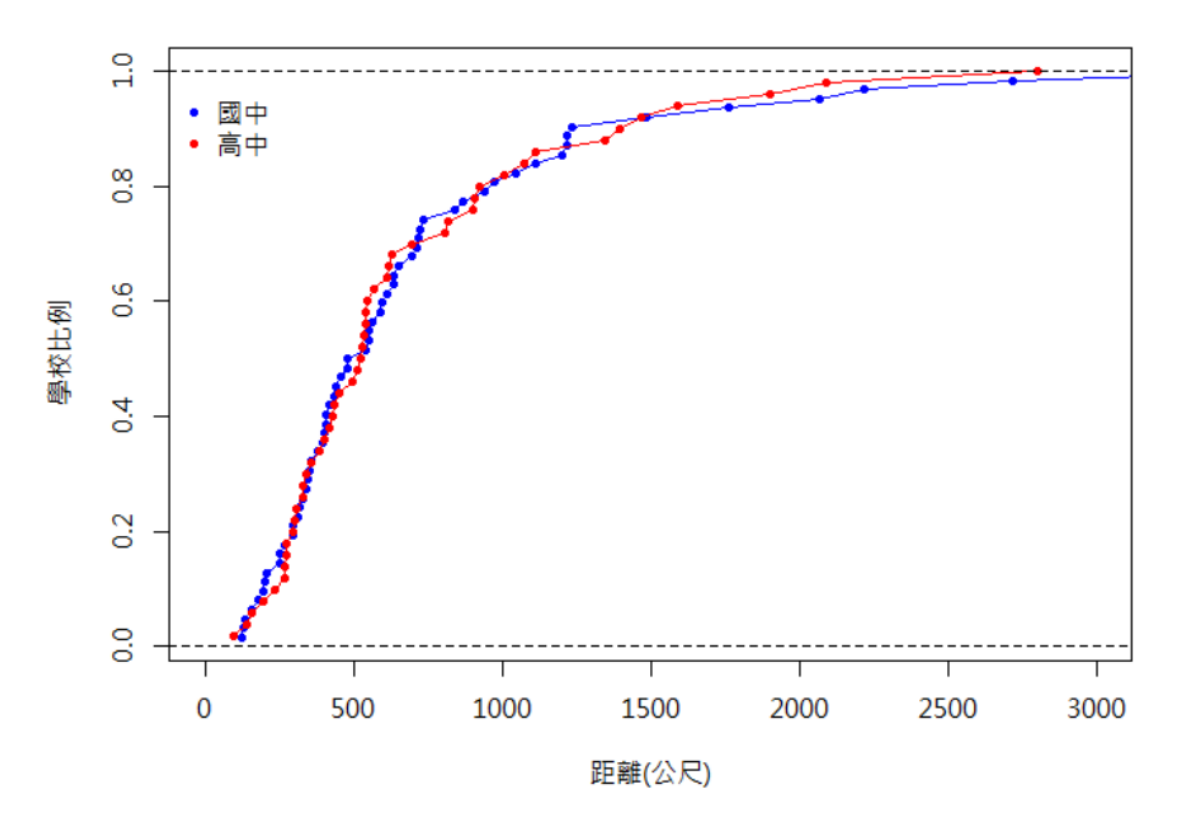

#### 國高中至最近捷運站距離的累積曲線